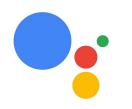

## Building Conversational Experiences with Actions on Google

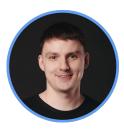

@AlexKorovyansky CTO, Effective

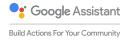

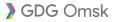

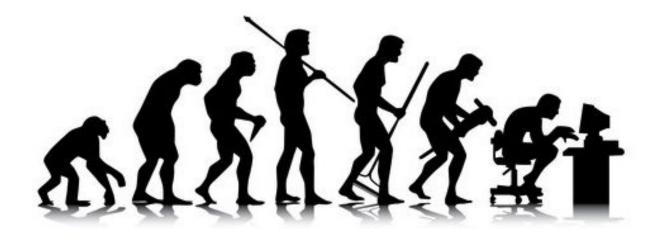

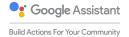

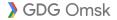

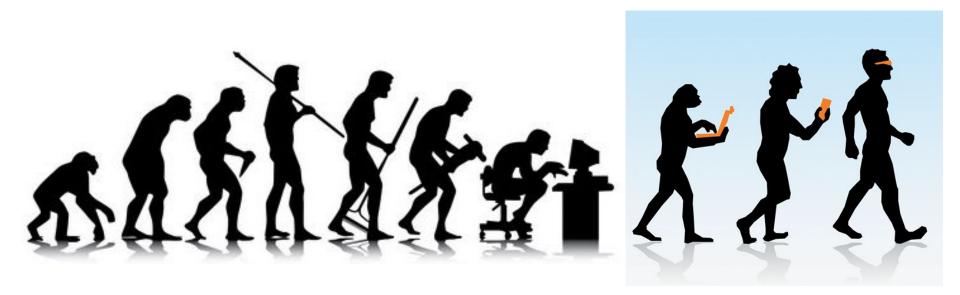

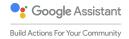

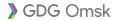

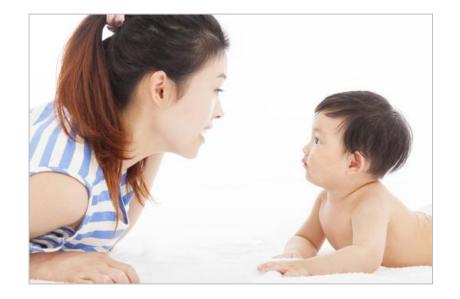

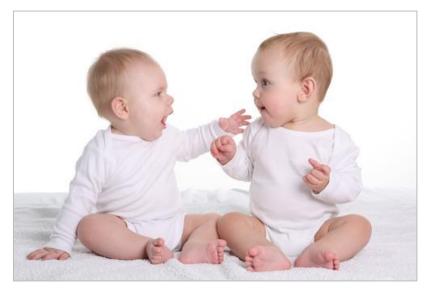

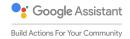

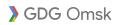

# Ready to help everywhere

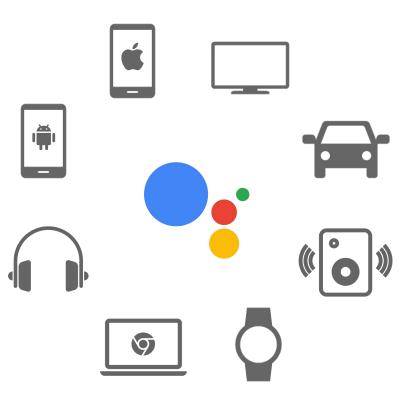

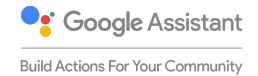

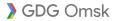

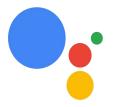

#### The Google Assistant

A conversation between you and Google that helps you get things done in your world.

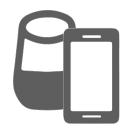

#### Devices with the Google Assistant built-in

These include voice activated speakers like Google Home, Android phones, iPhones etc.

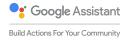

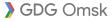

## A growing audience: languages

| US English | CA French  | German  | Swedish   | Dutch   | Japanese   | LATAM Spanish           |
|------------|------------|---------|-----------|---------|------------|-------------------------|
| UK English | CA English | Spanish | Danish    | Russian | Korean     | BR Portuguese           |
| AU English | FR French  | Italian | Norwegian | Thai    | Indonesian | )<br>Hindi & IN English |

Build Actions For Your Community

# A growing audience: devices

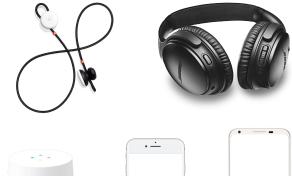

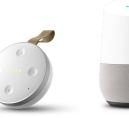

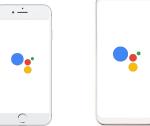

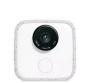

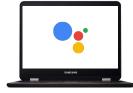

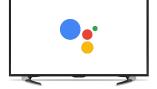

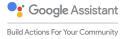

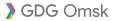

## BLUE OCEAN STRATEGY

How to Create Uncontested Market Space and Make the Competition Irrelevant

W. Chan Kim • Renée Mauborgne

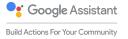

#### The Google Assistant

A conversation between you and Google that helps you get things done in your world.

#### Actions on Google

How developers can extend the assistant

#### Devices with the Google Assistant built-in

These include voice activated speakers like Google Home, Android phones, iPhones etc.

Platform for you apps

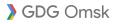

## How does it work?

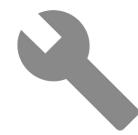

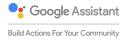

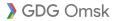

## Introduction to Conversation Actions

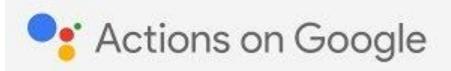

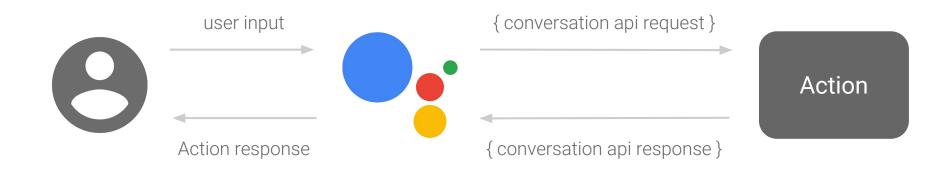

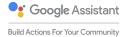

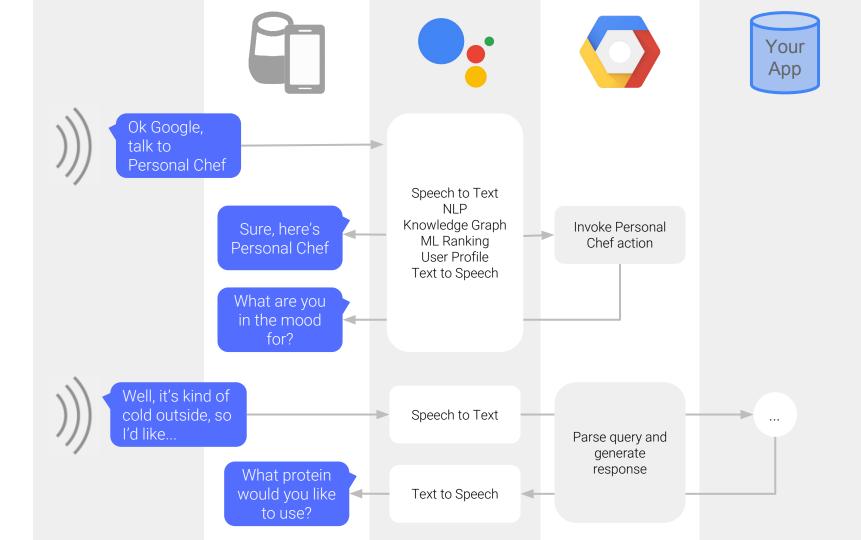

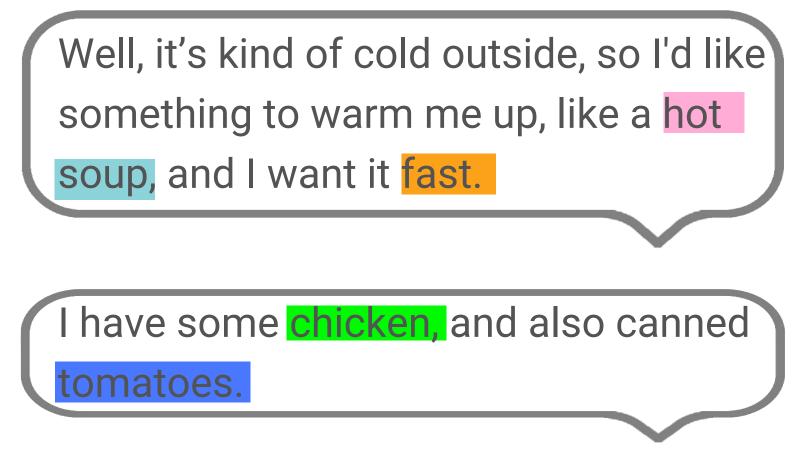

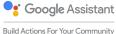

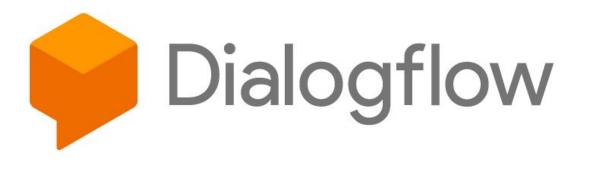

"

**Intent Matching** – Match and categorize user utterances to an intent.

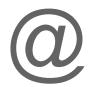

**Entity Extraction** – Identify key words and phrases spoken by the user.

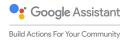

| Dialogflow                                                                                               | ■ recipe-recommendation SAVE                               |  |
|----------------------------------------------------------------------------------------------------|------------------------------------------------------------|--|
| PersonalChef 🚽 🔆                                                                                         | Contexts                                                   |  |
| 💬 Intents 🛛 🕂                                                                                            | User says Search in user says Q                            |  |
| 👫 Entities 🕂                                                                                             | <b>99</b> Add user expression                              |  |
| Domains                                                                                                  | <b>55</b> Chicken sounds good to me.                       |  |
| Straining <sup>[beta]</sup>                                                                              | <b>55</b> I'd like a cold dessert and I want it right now. |  |
| Integrations                                                                                             | <b>55</b> Do you know a recipe for a very quick meal?      |  |
| <b>Fulfillment 5</b> Do you have a recipe for a quick hot soup?                                          |                                                            |  |
| <ul> <li>&gt; Docs</li> <li>J1's really cold outside. What do you suggest to help me warm up?</li> </ul> |                                                            |  |
| > Forum                                                                                                  | <b>55</b> What can I do with potatoes and lamb?            |  |
|                                                                                                    | Events 🚱                                                   |  |

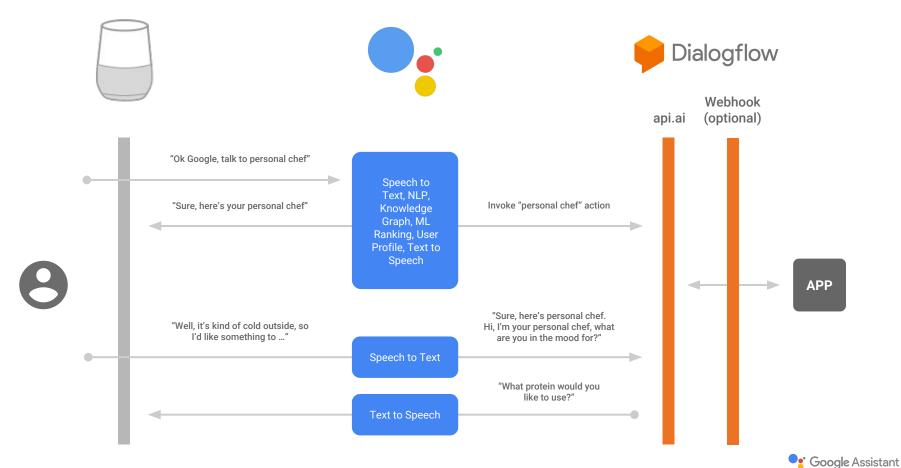

GDG Omsk

Build Actions For Your Community

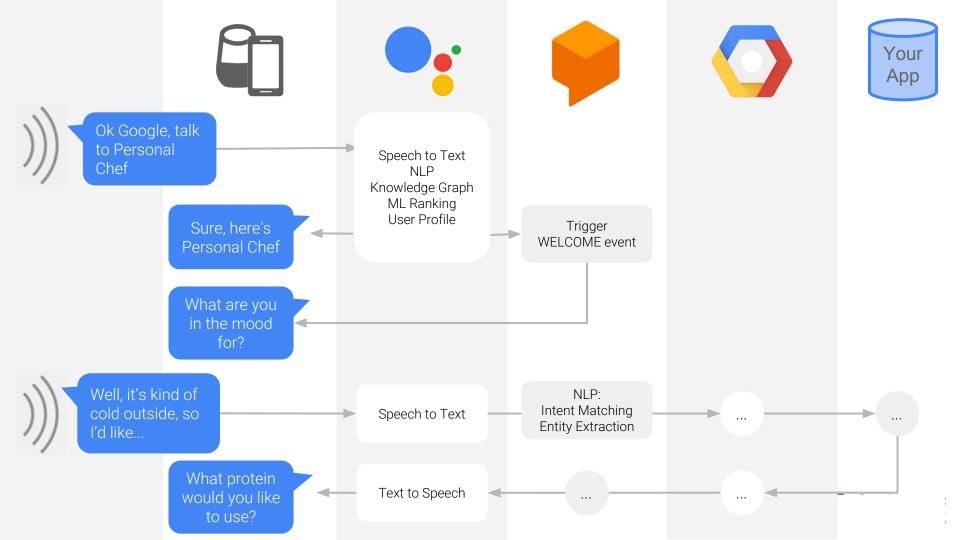

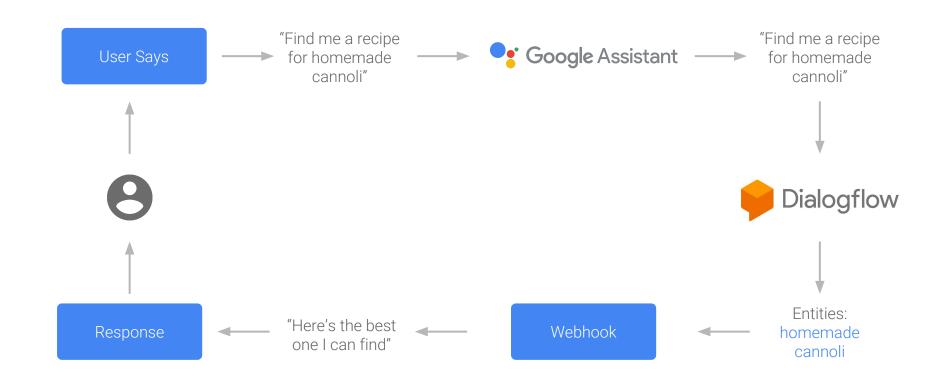

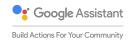

## Demo

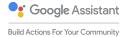

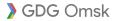

## Support speech and display text

https://developers.google.com/actions/assistant/responses

```
function simpleResponse (app) {
  app.ask({
    speech: 'Howdy! I can tell you fun facts about ' +
        'almost any number, like 42. What do you have in mind?',
    displayText: 'Howdy! I can tell you fun facts about ' +
        'almost any number. What do you have in mind?'
    });
}
```

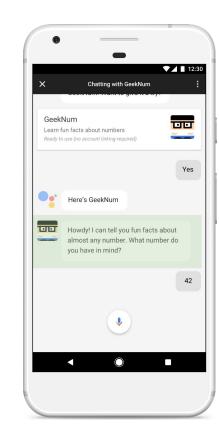

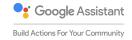

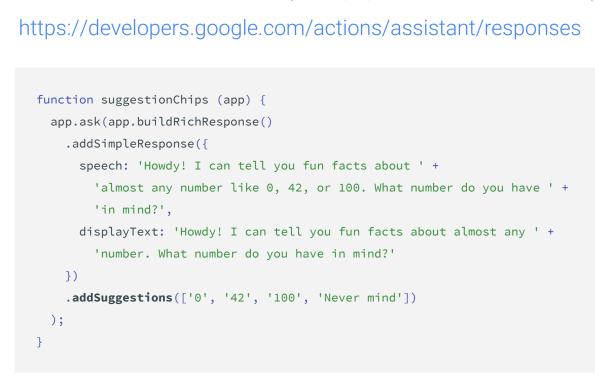

Guide the user (suggestion chips)

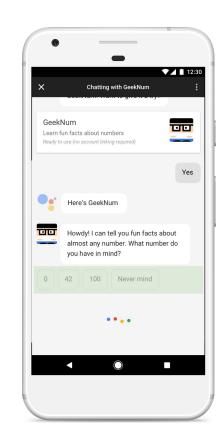

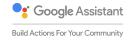

## Display basic cards

#### https://developers.google.com/actions/assistant/responses

```
function basicCard (app) {
  app.ask(app.buildRichResponse()
   .addSimpleResponse('Math and prime numbers it is!')
   .addBasicCard(
    app.buildBasicCard(`42 is an even composite number. It ` +
    `is composed of three distinct prime numbers multiplied together. It ` +
    `has a total of eight divisors. 42 is an abundant number, because the ` +
    `sum of its proper divisors 54 is greater than itself. To count from ` +
    `1 to 42 would take you about twenty-one...`)
   .setTitle('Math & prime numbers')
   .addButton('Read more')
   .setImage('https://example.google.com/42.png', 'Image alternate text')
   )
   );
```

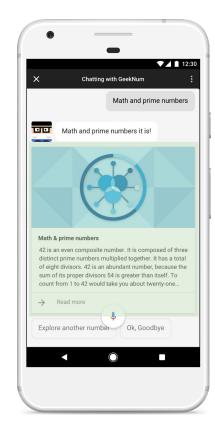

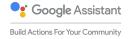

## Lists and carousels for selection

https://developers.google.com/actions/assistant/responses

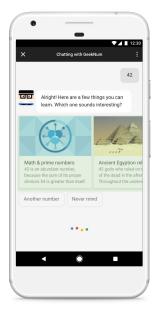

Used for easy selection

<10 items

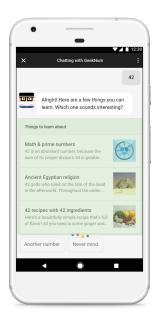

Used for comparison <30 items

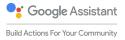

## Ask for information

GDG Omsk

https://developers.google.com/actions/assistant/helpers#user\_information

let permission = app.SupportedPermissions.DEVICE\_COARSE\_LOCATION; app.askForPermission('To find bookstores near you', permission);

| Q: "Recommend me a local                                                       |                         | Google Home                        | Mobile Device                         |
|--------------------------------------------------------------------------------|-------------------------|------------------------------------|---------------------------------------|
| bookstore"                                                                     | NAME                    | Registered device user's full name | Registered device<br>user's full name |
| A: "To find bookstores near you,<br><b>I'll just need to get your zip code</b> | DEVICE_COARSE_LOCATION  | Zip code and city                  | N/A                                   |
| from Google. Is that okay?"                                                    | DEVICE_PRECISE_LOCATION | Coordinates and street address     | Coordinates                           |

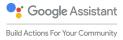

## Link an account to your OAuth2 server

#### https://developers.google.com/actions/identity/

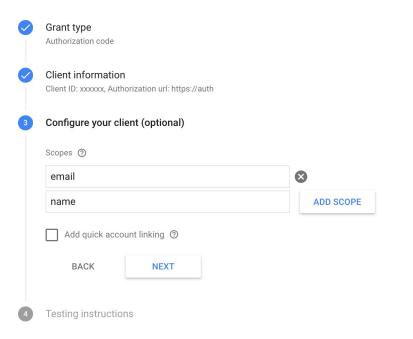

GDG Omsk

#### Seamless account linking with Google Sign-in

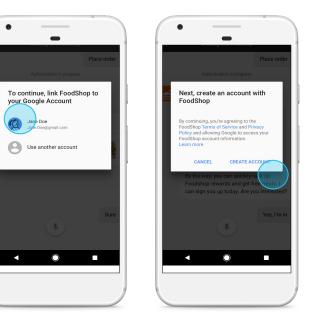

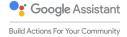

## Transact with the user

https://developers.google.com/actions/transactions (check policies and guidelines for availability)

- Build orders
- Use Google provided
   payment instrument
- Use your payment processor (Stripe, Braintree, Vantiv, more coming)
- Update order statu

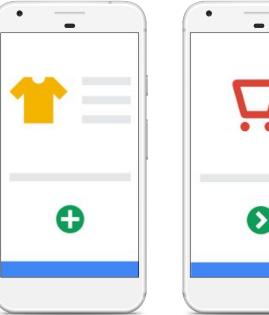

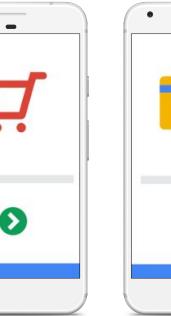

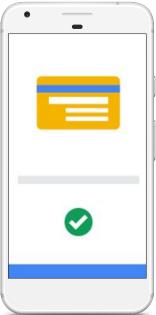

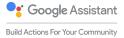

### Transact with the user

https://developers.google.com/actions/identity

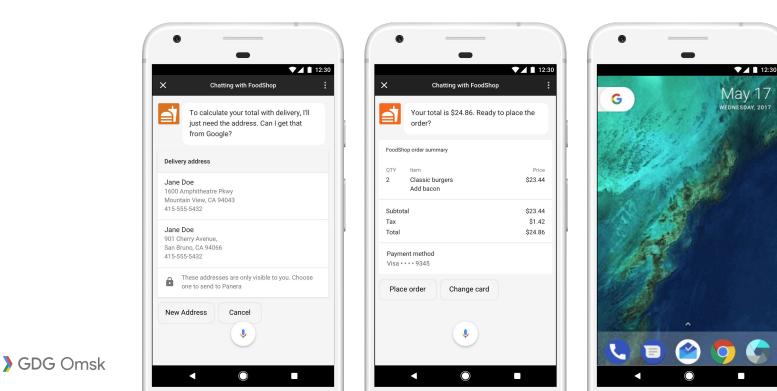

Google Assistant

Build Actions For Your Community

### Smart Home Device Integration

developers.google.com/actions/smarthome/

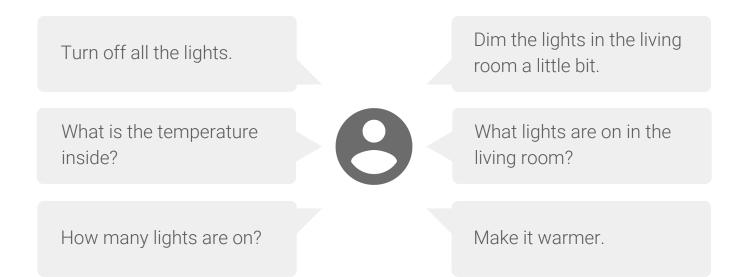

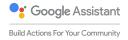

### Google Assistant SDK

developers.google.com/assistant/sdk

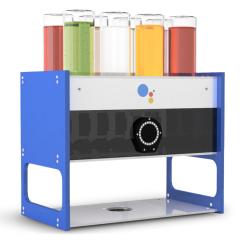

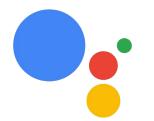

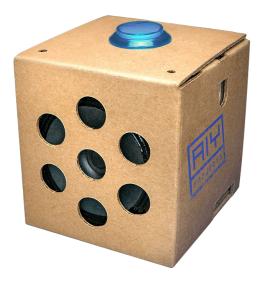

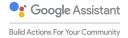

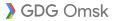

## Build your team

source: pexels.com

## Start creating your Action - get recognized

**Follow these steps** to have an Action you create between March 19 and July 15 recognized as part of the event series and be listed on the Google series website and possibly get a shout out in a session at the Google I/O Community Lounge:

- 1. Go to the console: bit.ly/buildactions-console
- Start a new project beginning with BAFYC followed by the planned Action name (should be already the Action name)

| Add project             |        | ×              |
|-------------------------|--------|----------------|
| Project name            |        |                |
| BAFYC your project name |        |                |
| Country/region ⑦        |        |                |
| United States           |        |                |
|                         | CANCEL | CREATE PROJECT |

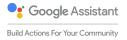

## Start creating your Action - get recognized

#### No worries...

#### you can change the project name!

- 1. Click on the settings symbols in the console to change Project settings
- 2. Change the project name (Project ID stays with prefix)

| A                            | Overview               | \$<br>Project settings                              |
|------------------------------|------------------------|-----------------------------------------------------|
| <ul> <li><b>⊘</b></li> </ul> | Analytics<br>Simulator | Managed in Google Cloud Platform 🚫<br>Permissions 🖄 |
| ¢                            | Backend services       | Assis                                               |

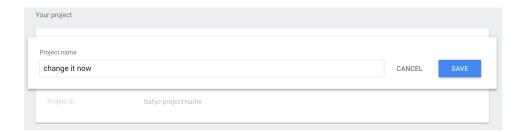

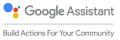

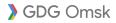

### Welcome to Codelabs!

Google Developers Codelabs provide a guided, tutorial, hands-on coding experience. Most codelabs will step you through the process of building a small application, or adding a new feature to an existing application. They cover a wide range of topics such as Android Wear, Google Compute Engine, Project Tango, and Google APIs on iOS.

#### VIEW EVENTS

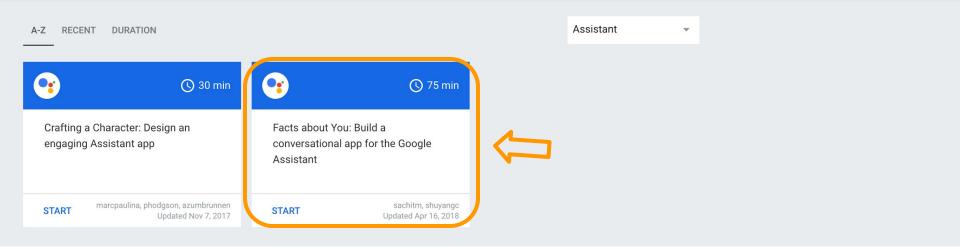

#### https://codelabs.developers.google.com/codelabs/assistant-dialogflow-nodejs

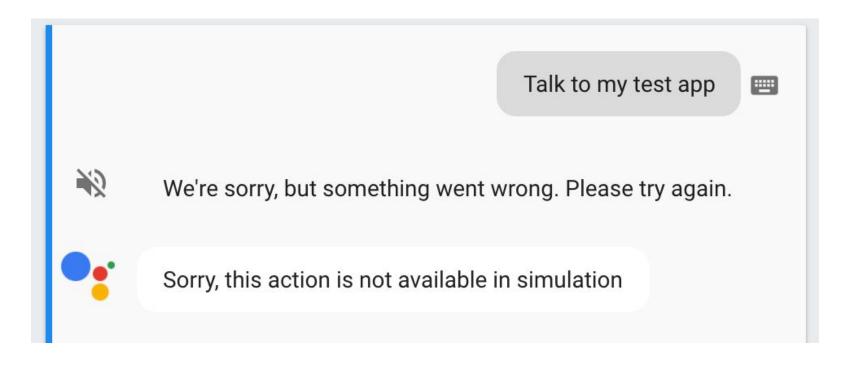

https://stackoverflow.com/a/46698908